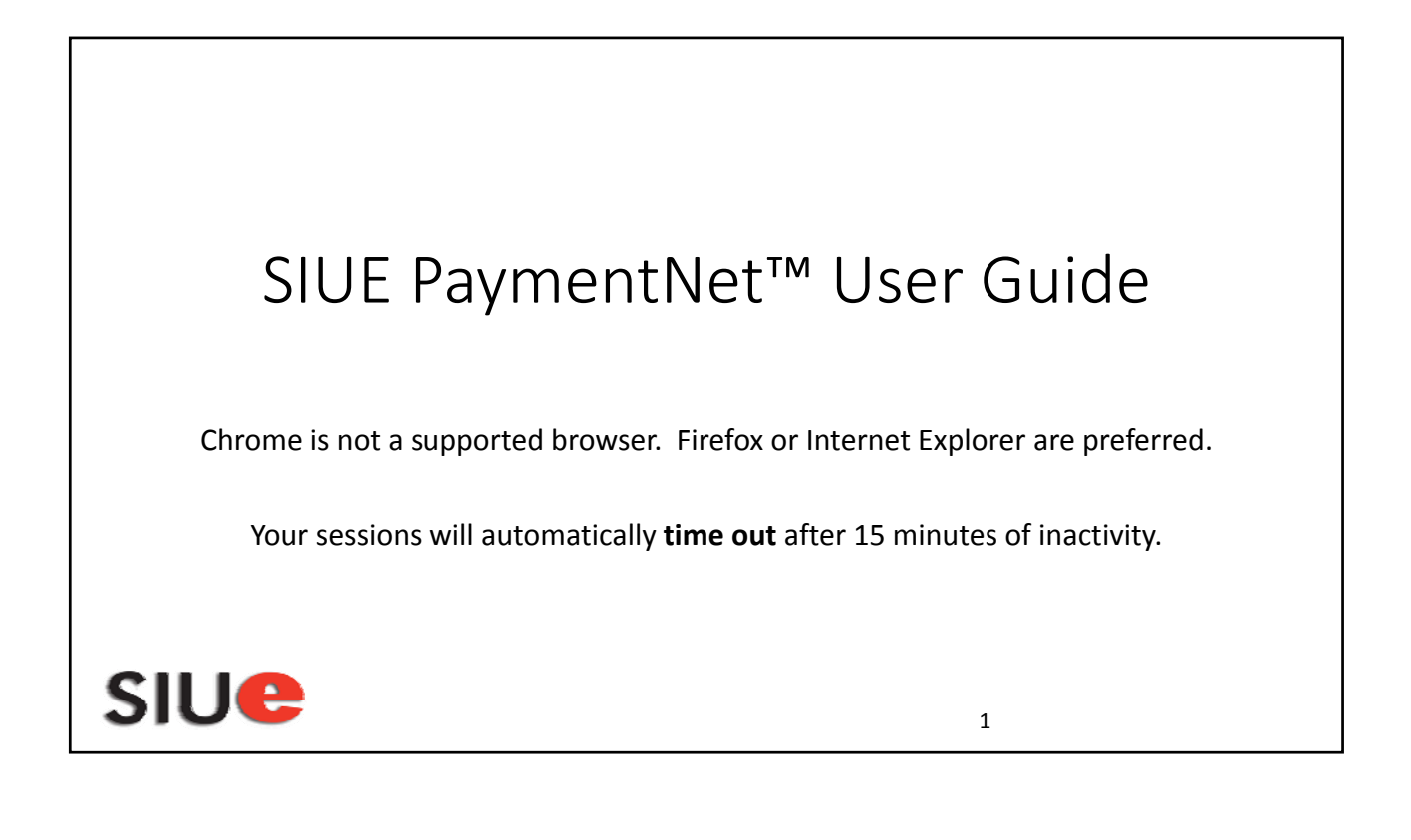

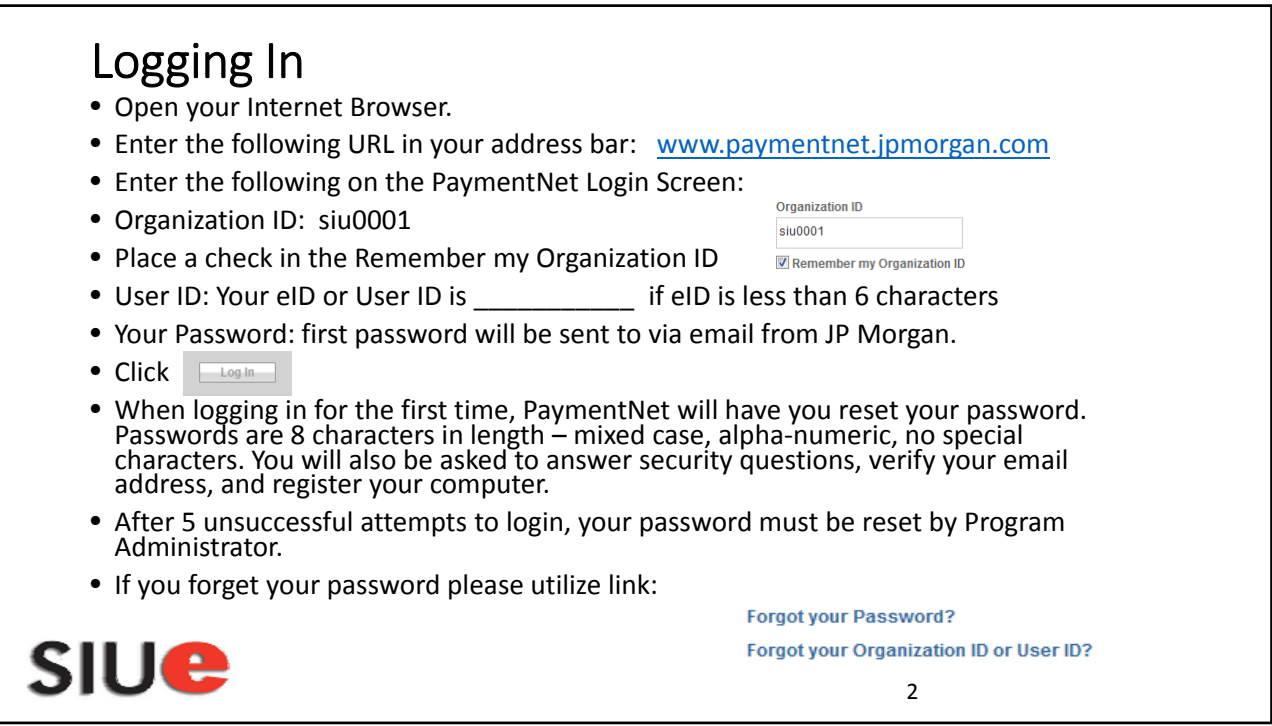

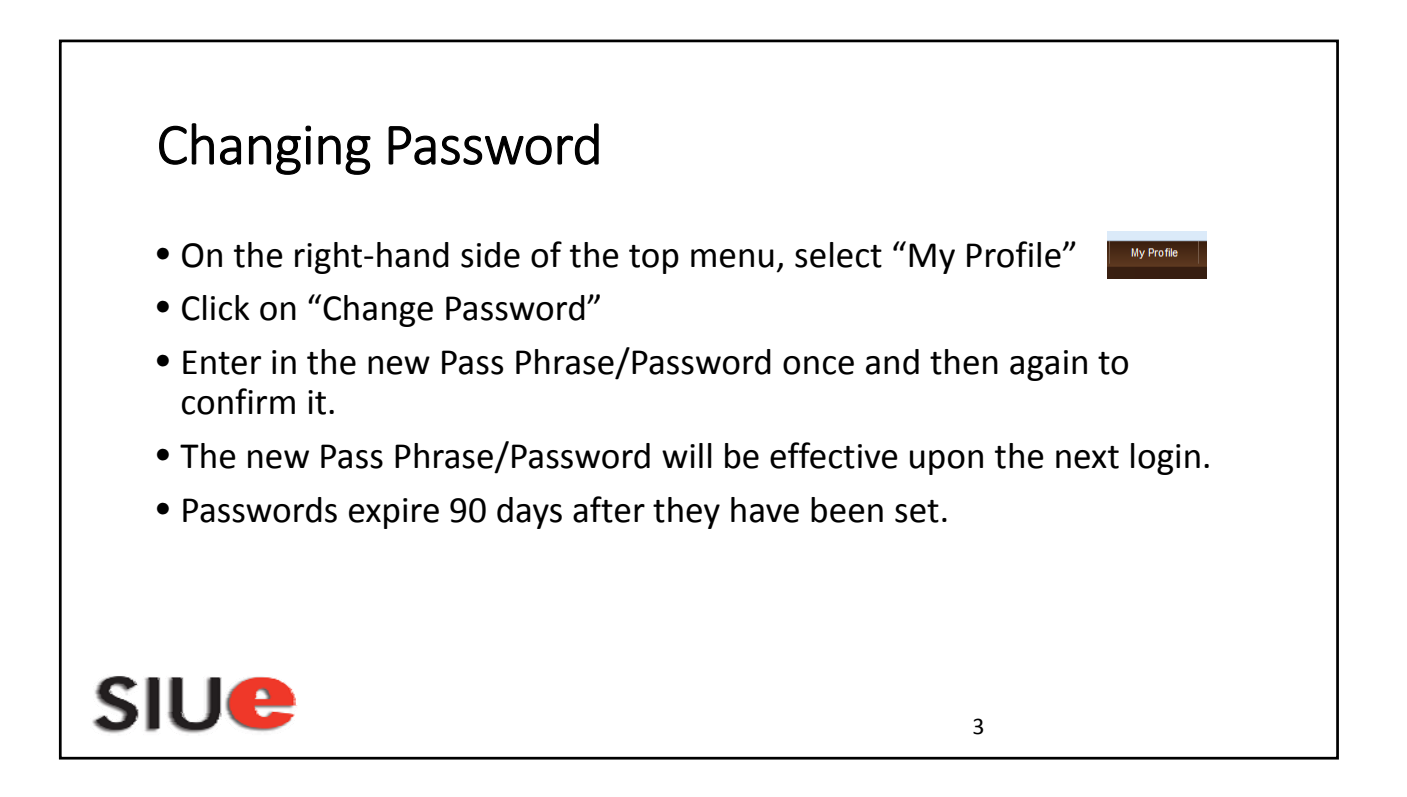

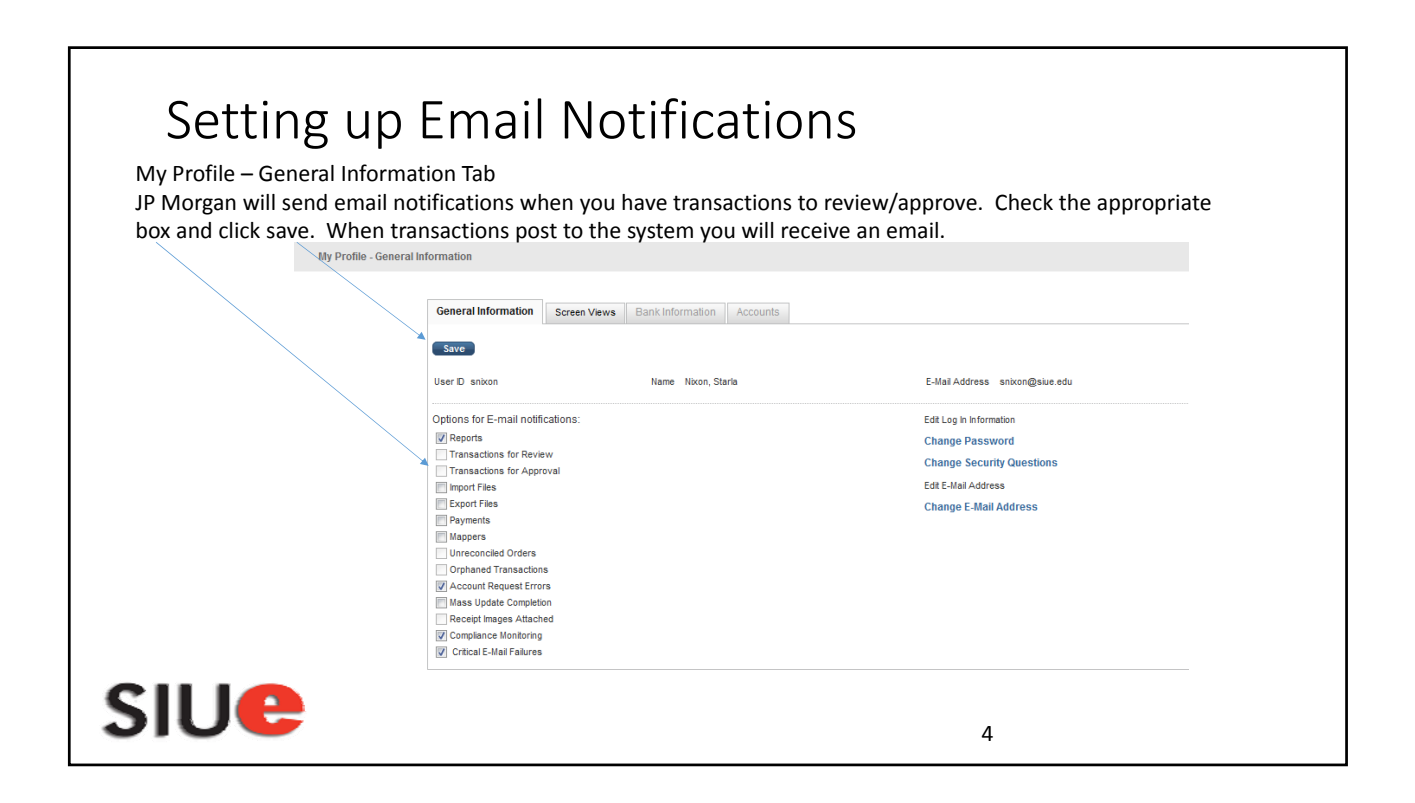

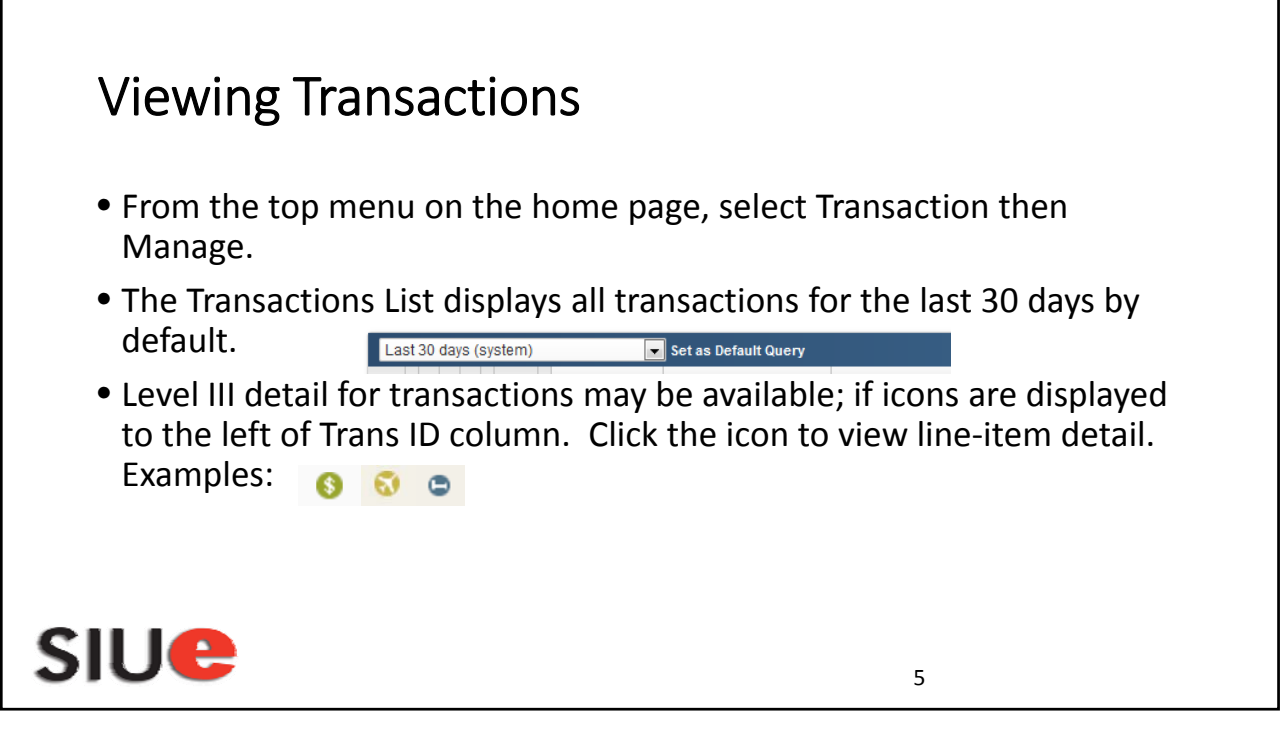

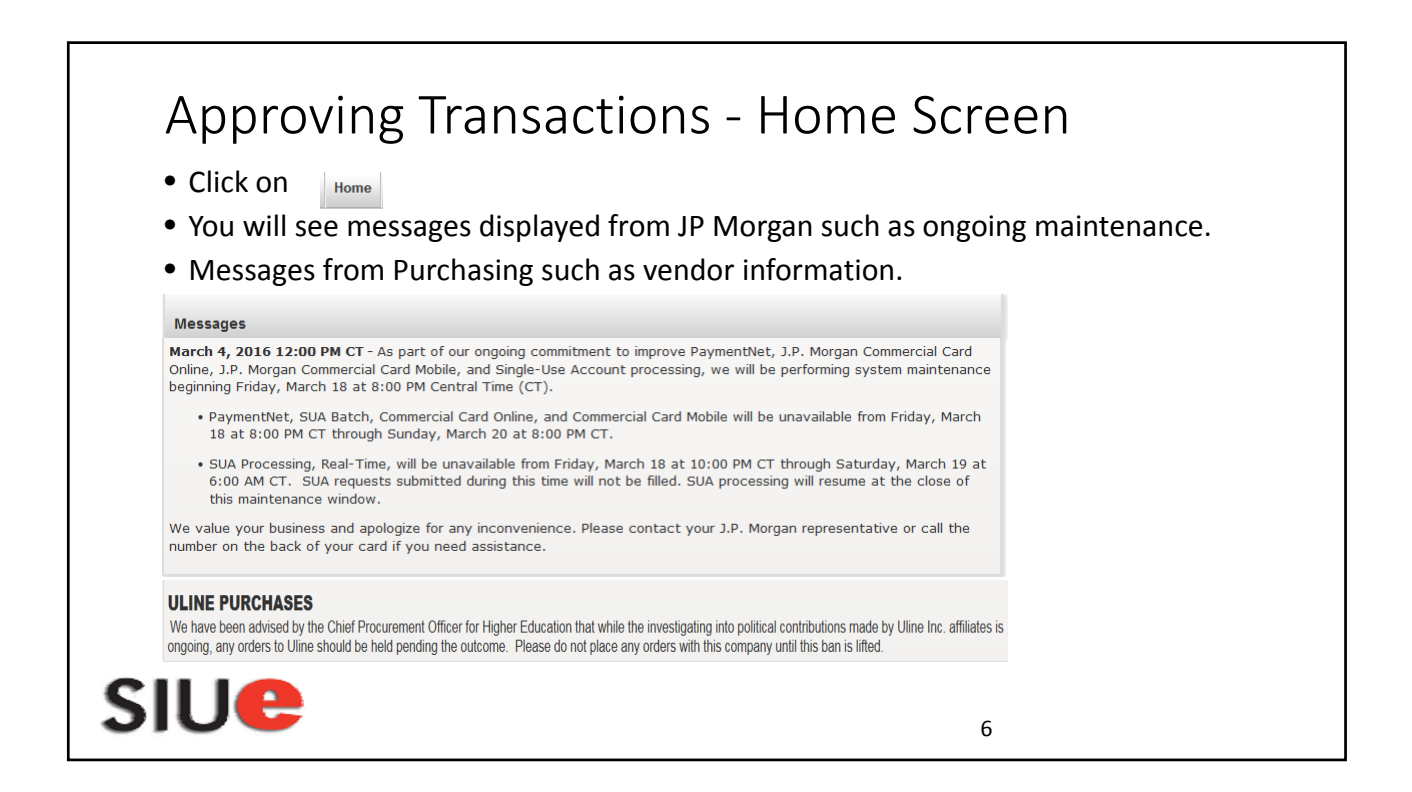

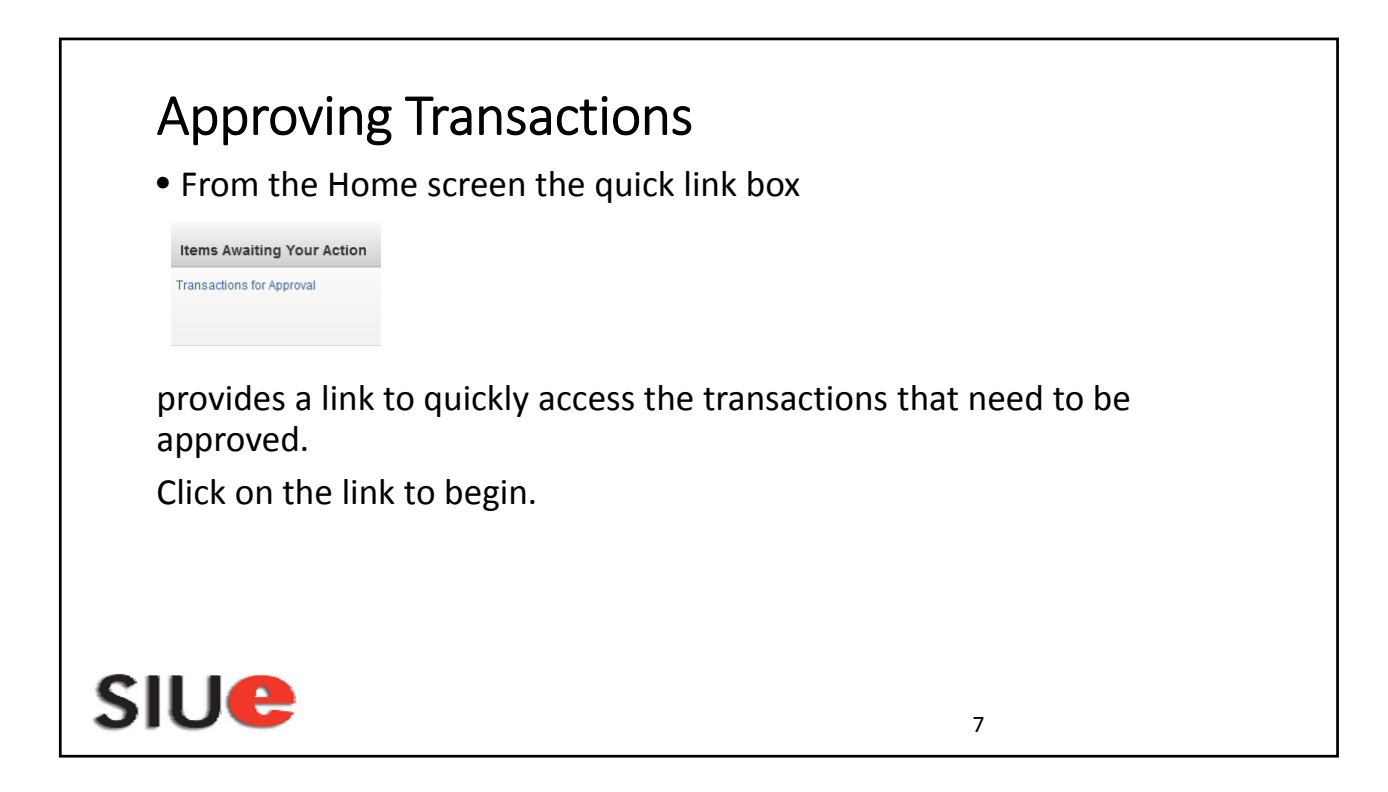

#### Approving Transactions

- Click anywhere in the line on a transaction.
- Compare the transaction details (e.g., vendor, amounts) with your receipts, if applicable.
- Ensure all accounting code (e.g., budget purpose) information is correct.
- DA1 and DA2 (SIUE defaults to 00000)
- Ensure Parent Object Code is correct.
- Ensure Object Code is correct.

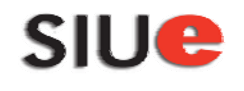

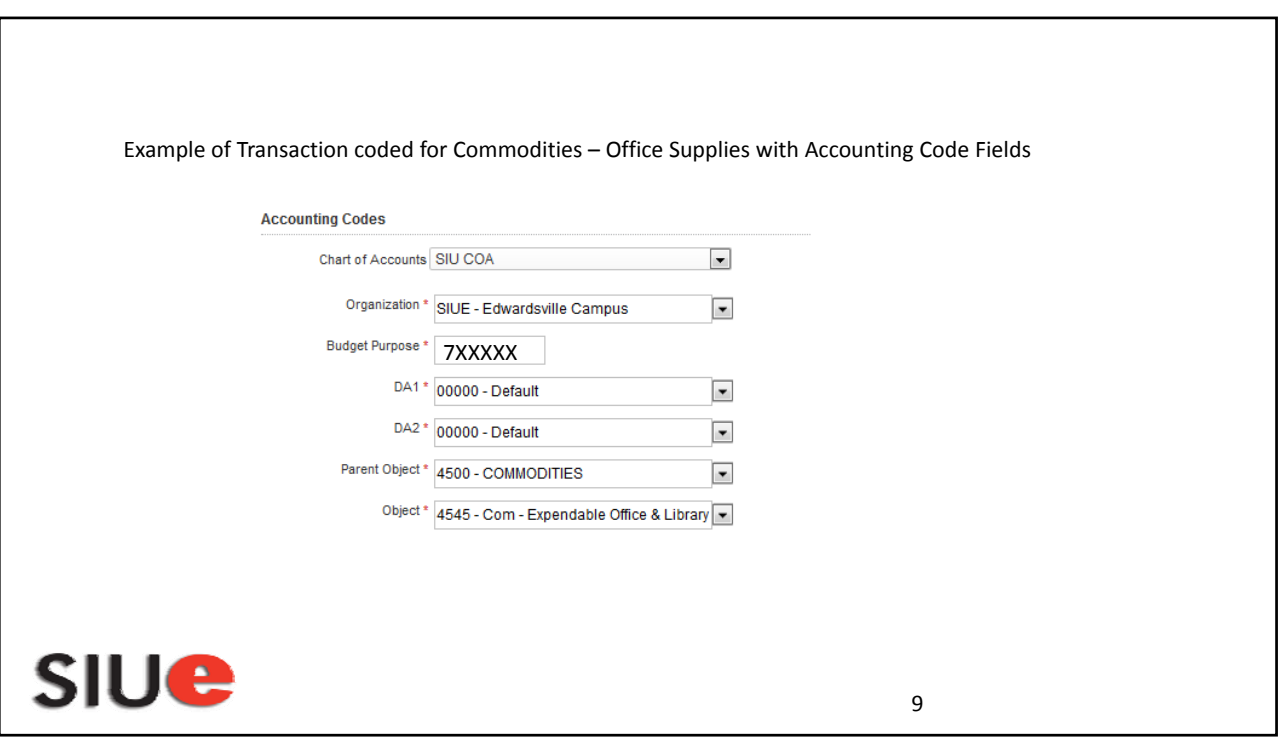

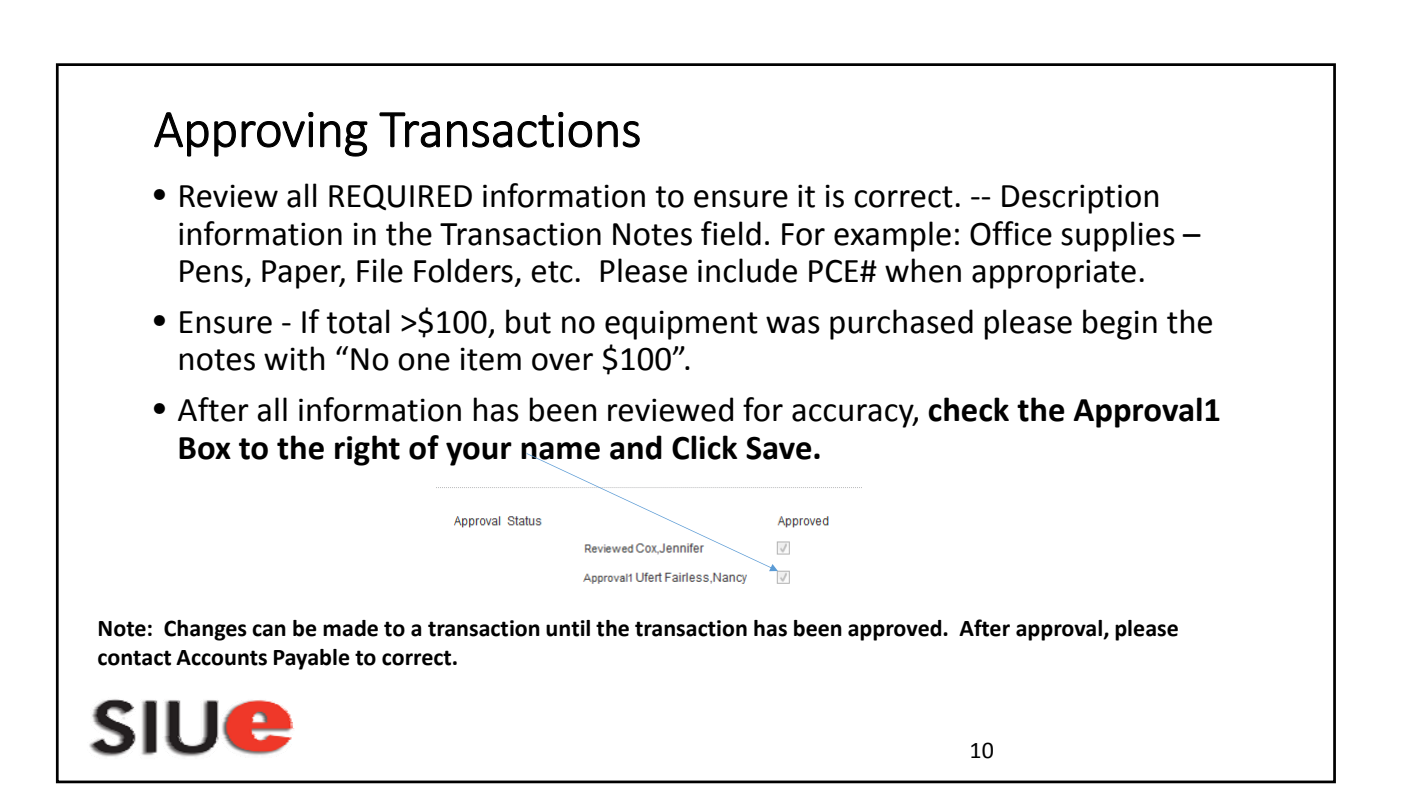

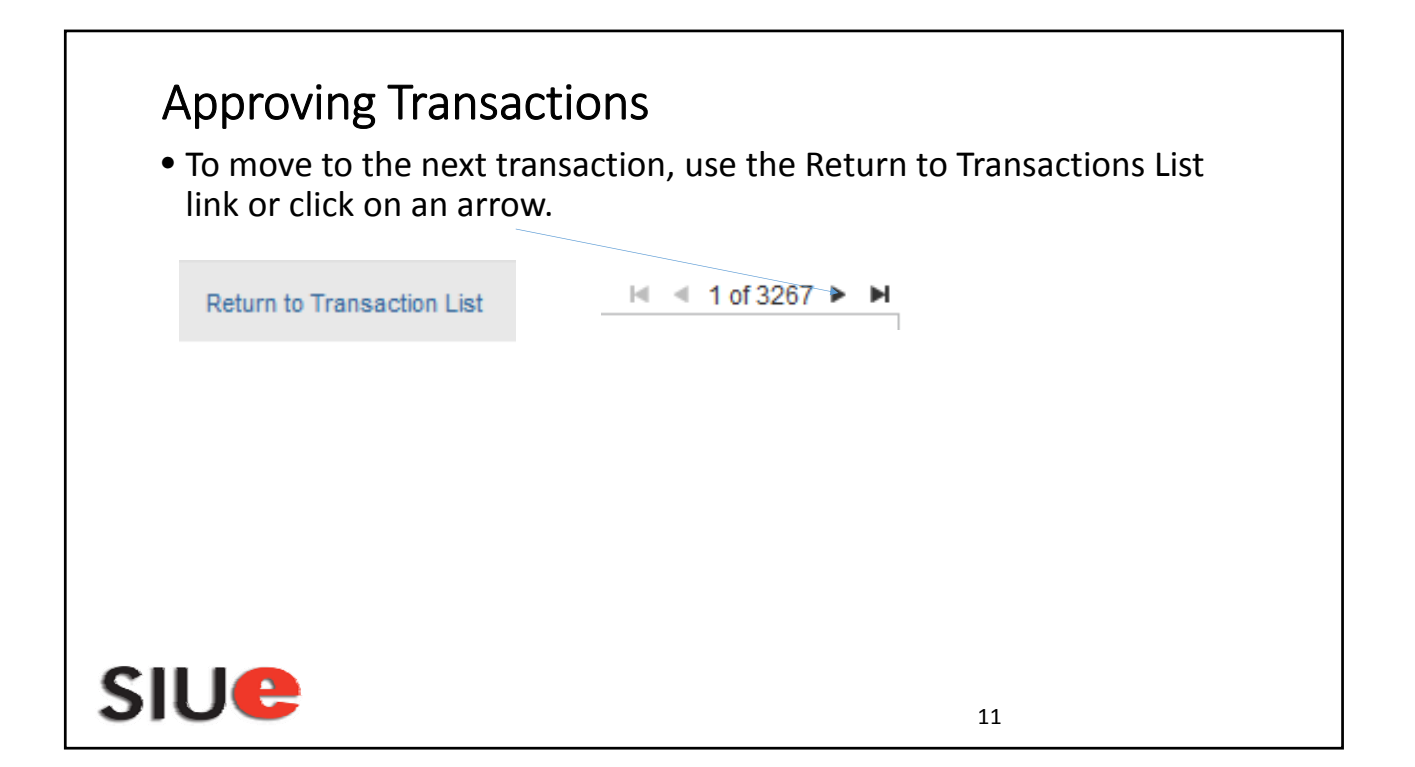

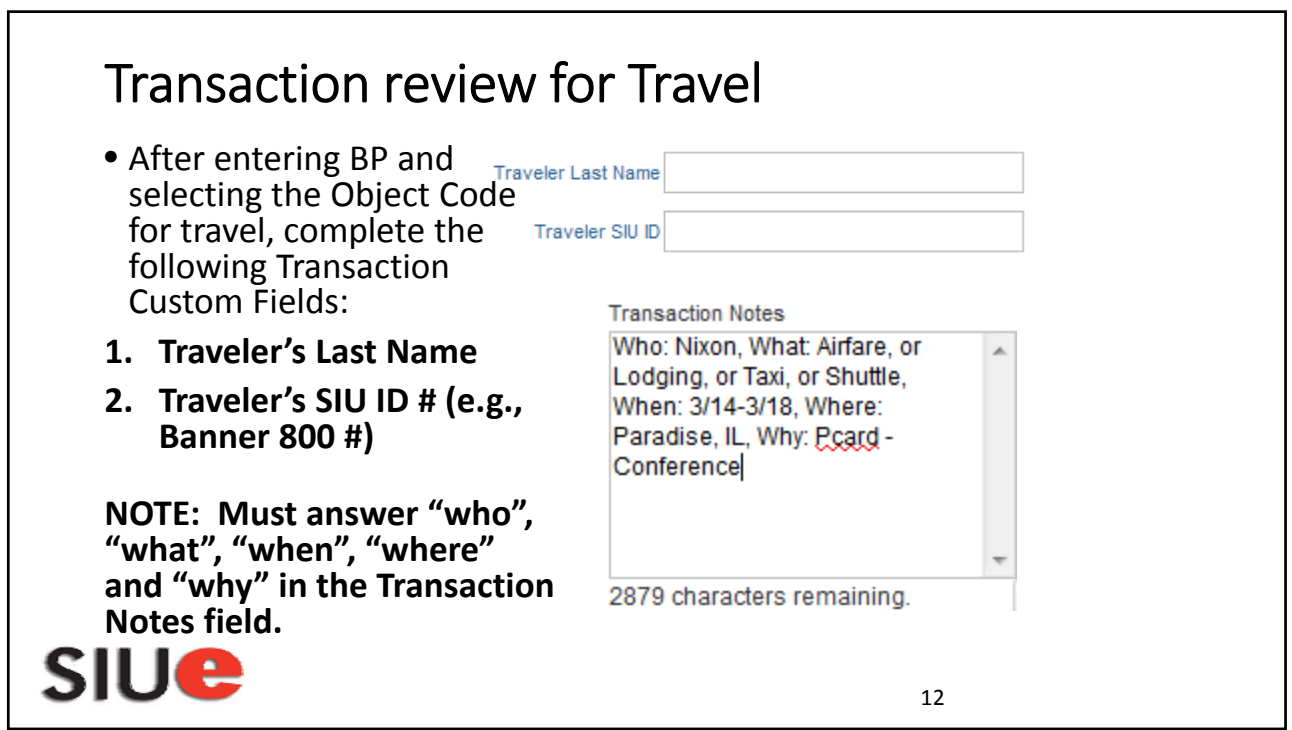

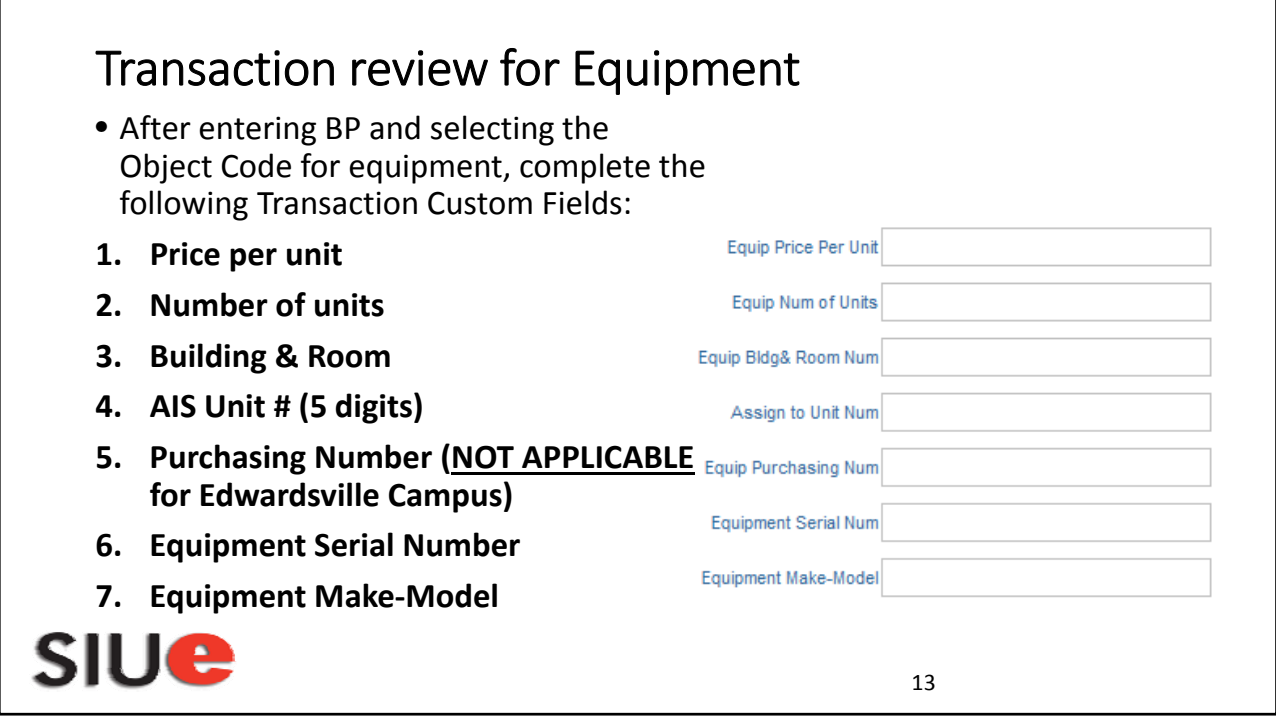

#### Pcard purchases of Hazardous Chemicals/Materials

- In order to be in compliance with state and federal regulations, all departments that use or store hazardous chemicals must develop and maintain a chemical inventory.
- All hazardous chemicals/materials that have been purchased using the Pcard, must be identified in the CHIMERA Database.
- Please provide the Product/Item Number, Product/Chemical Name, Manufacturer, Size, Container Type, Unit of Measure, Quantity, and Location of item(s) to your departments CHIMERA User.
- If you have any questions please visit: http://www.siue.edu/emergencymanagement/video/Chimera.shtml or call Emergency Management & Safety x 3592.

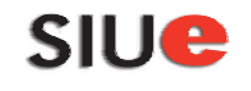

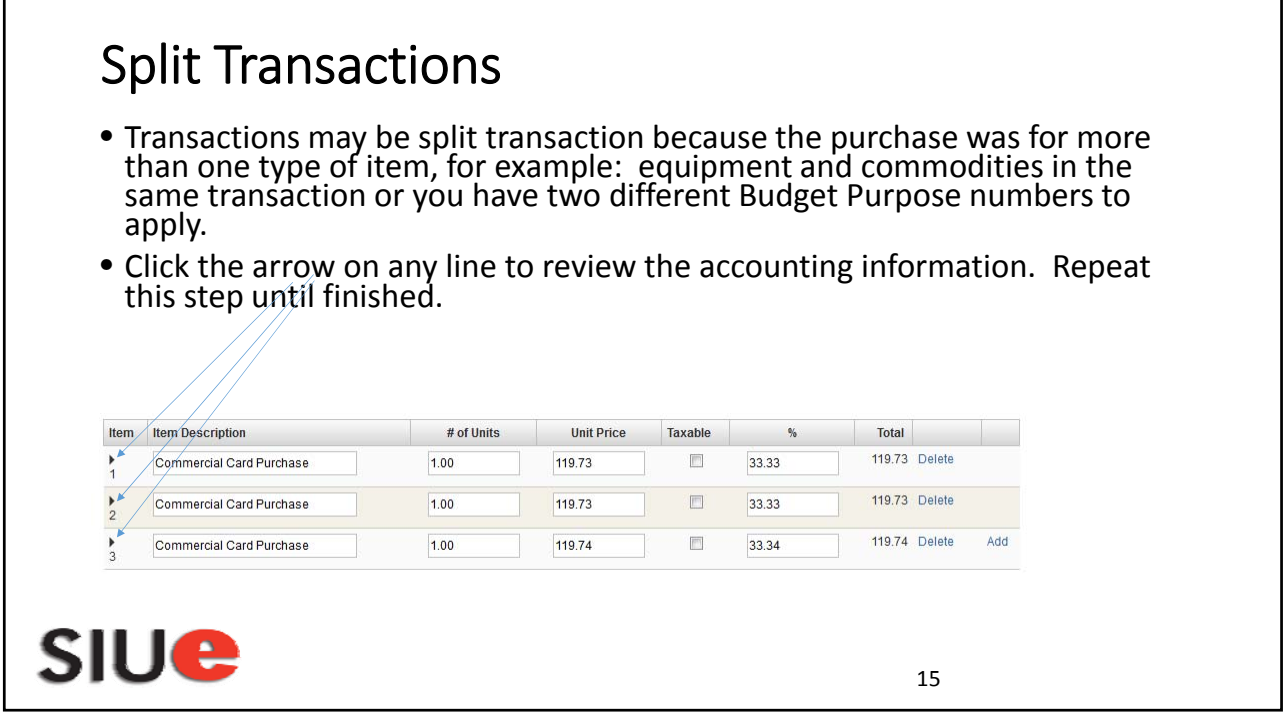

## Coding Credit/Refund Transactions

- Apply the same budget purpose, parent object, and object code.
- Transaction notes need to include the debit transaction.
- Example: Credit for returned merchandise see Transaction ID #

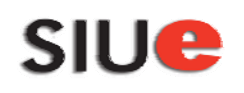

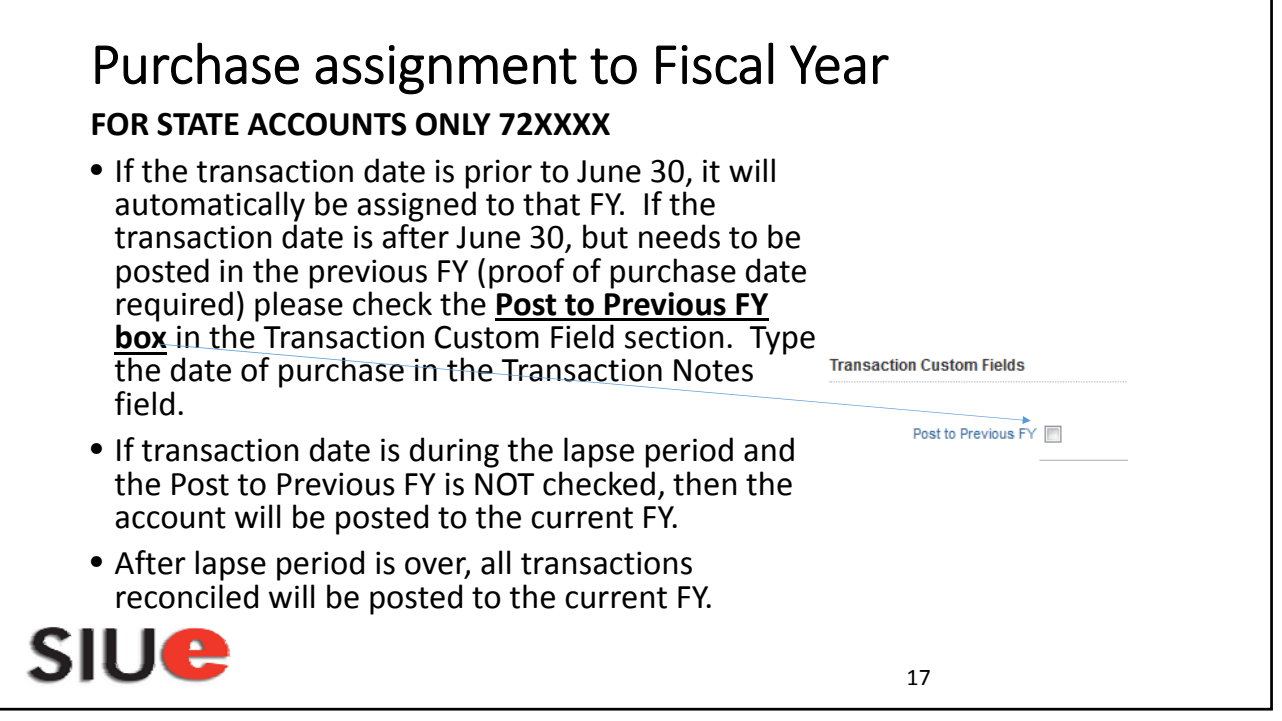

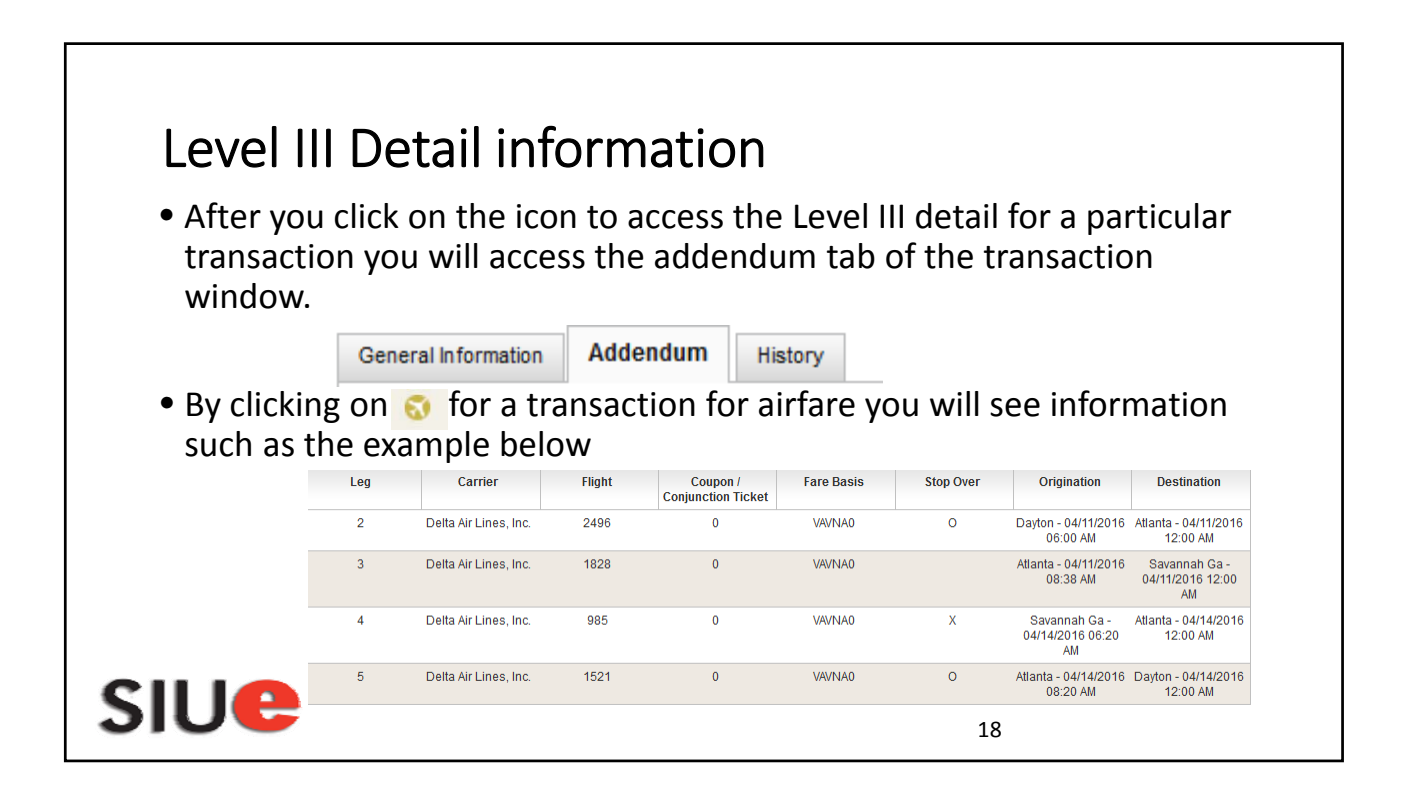

## Level III Detail Information for \$

• Some detail information that is provided by the vendor will help with matching transactions to receipt of product. For example:

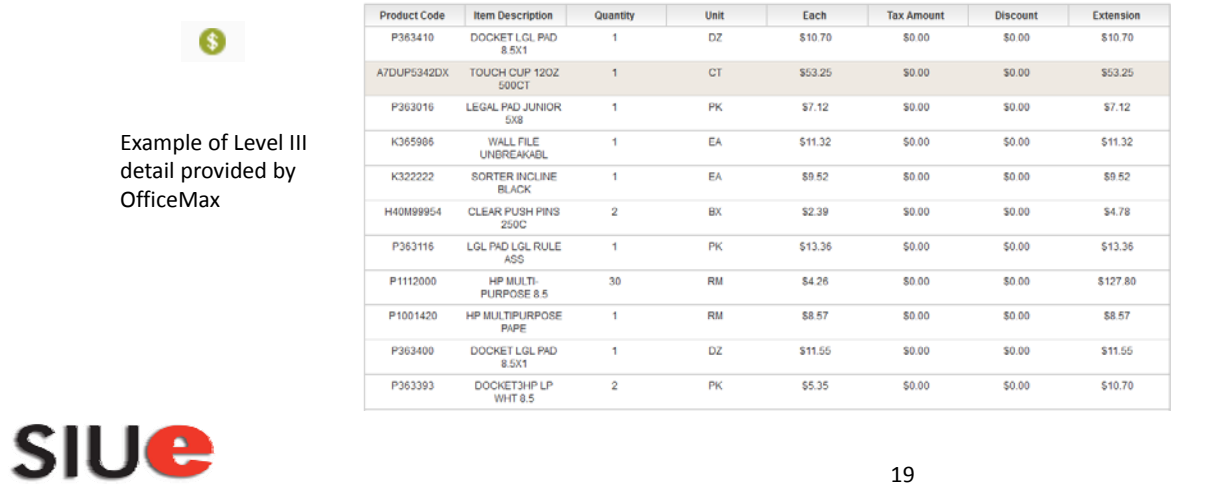

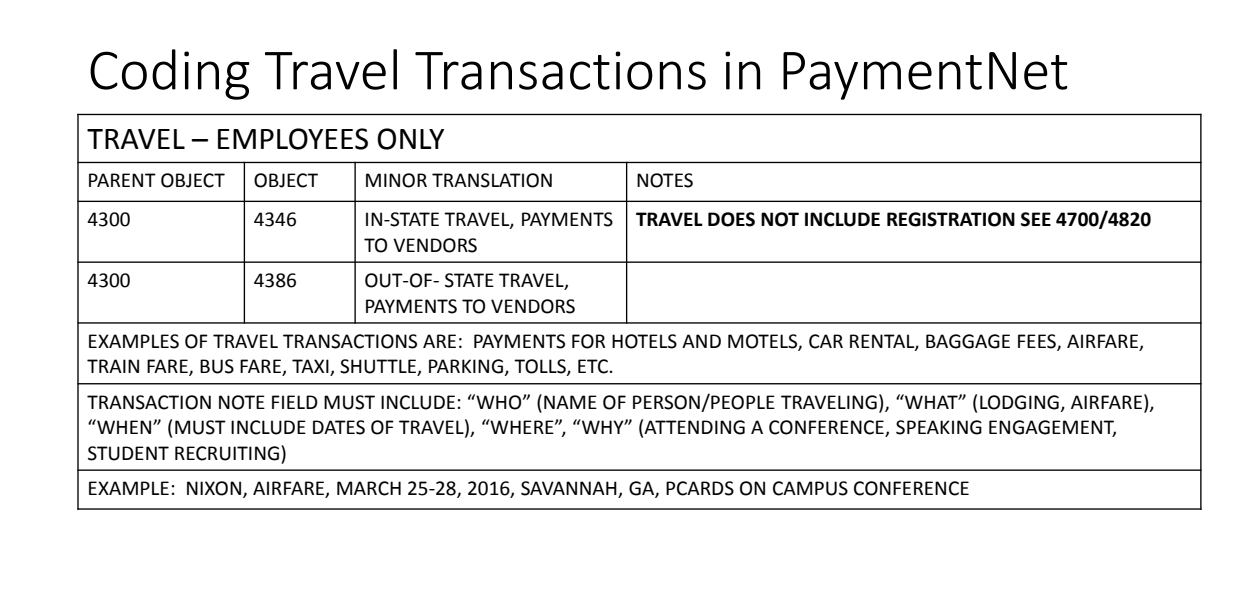

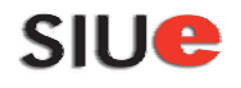

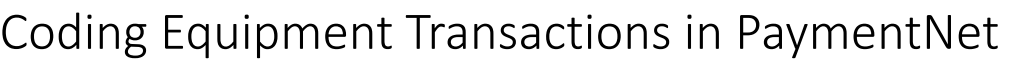

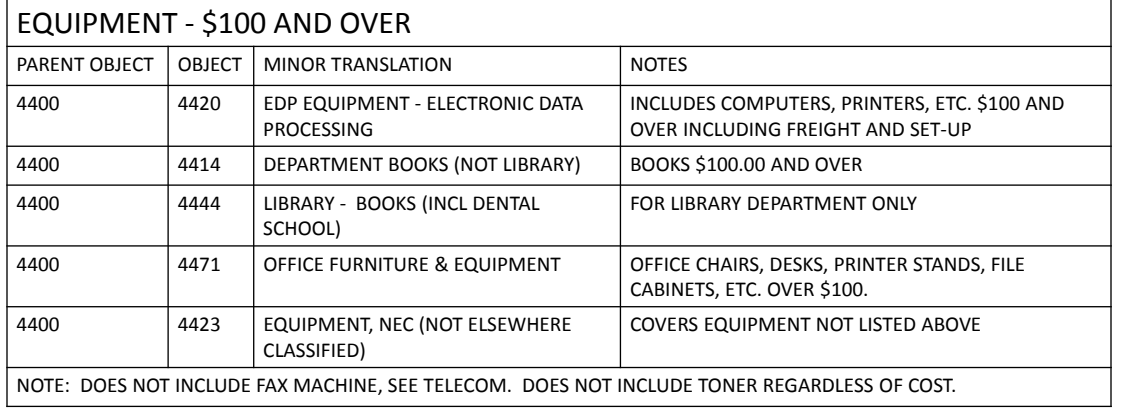

21

# SIUe

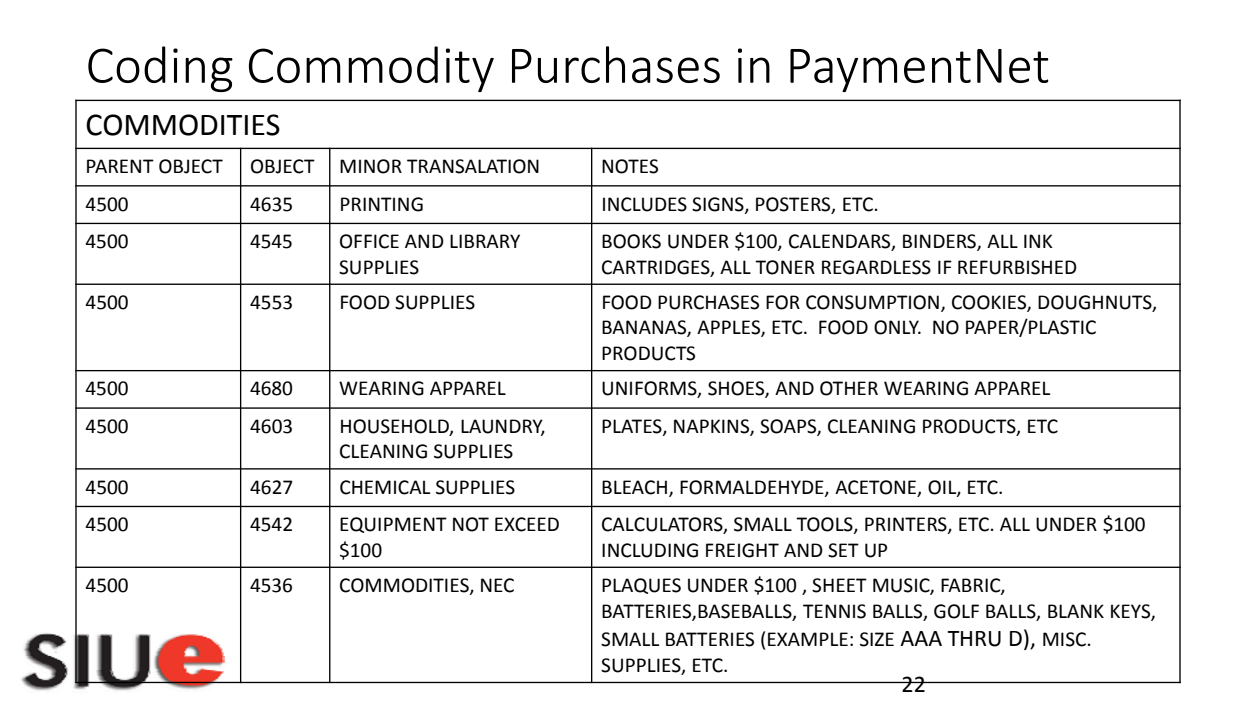

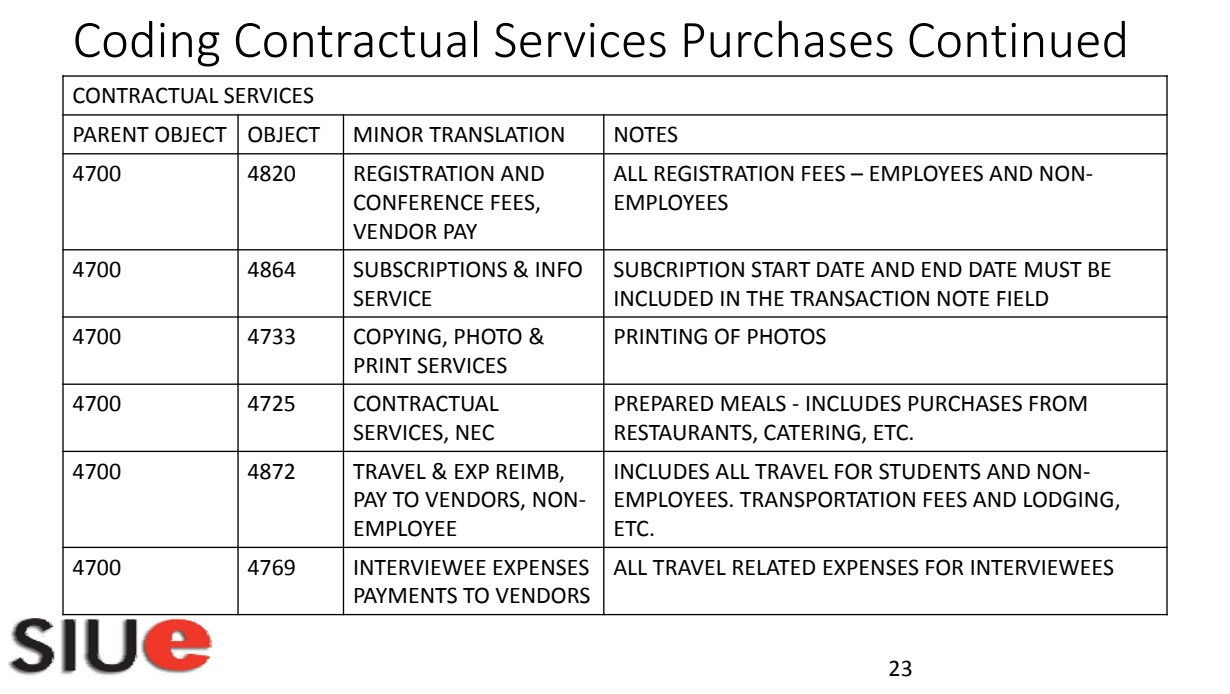

## Coding Contractual Services Purchases in PaymentNet

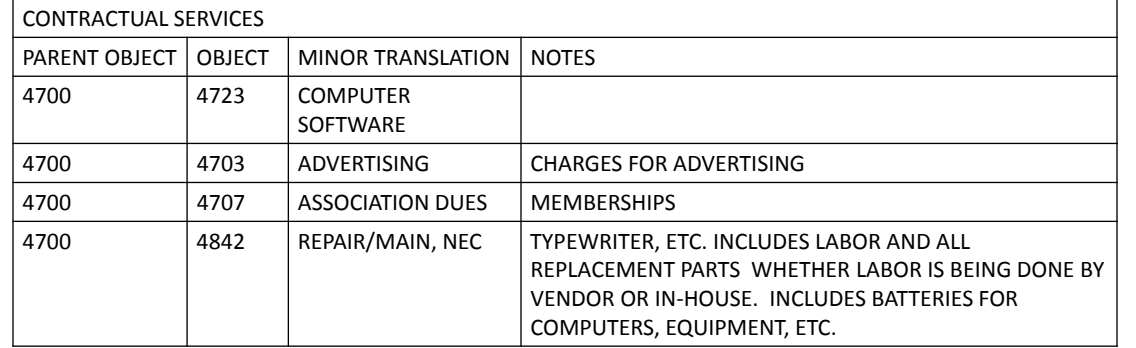

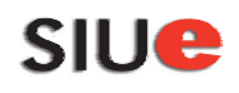

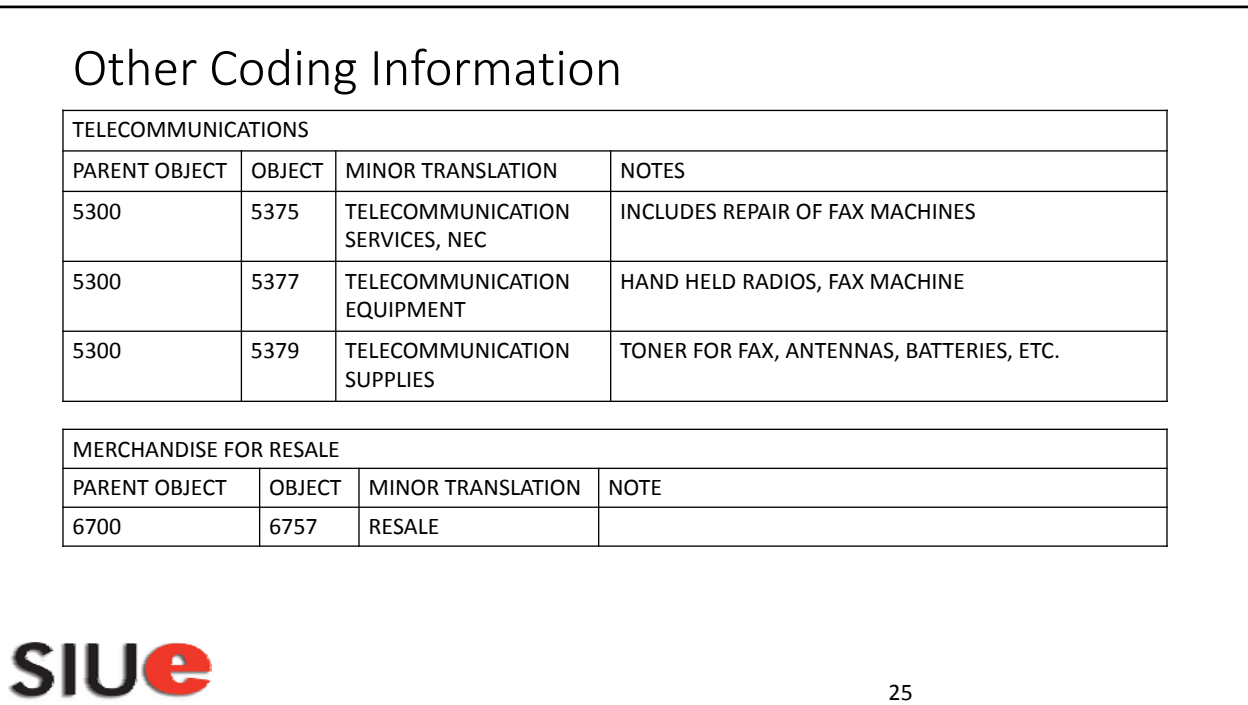

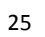